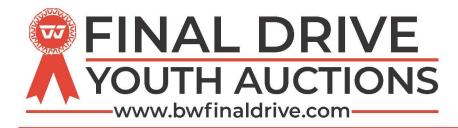

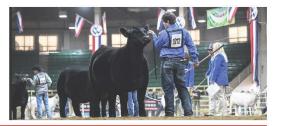

# **Frequently Asked Questions**

## How do I register to bid?

Only registered bidders over the age of 18 can participate in our online auctions. To register, select the Register link displayed on any of the auction pages. Enter your contact information. When you submit the form a message will appear to give you instructions on how to submit your information to verify your account. You will also need to review and agree to the User Agreement.

## Why is a credit card required to bid?

Occasionally we require each bidder to post a credit card verification to ensure that each of our bidders is a valid, qualified bidder. This verification method has been implemented for the protection and security of each of our bidders. Each bidder knows that all bidders are valid and that they have met the same requirements that you have to be able to bid online. The credit card verification process is completely secure. This is the only procedure available to bid online. See our privacy policy below.

## How do I bid?

Login into your account. Select the auction you would like to view. When the bidding for the auction is open you will have the opportunity to enter your bid and your maximum bid for each item.

## What is a Maximum Bid?

A Maximum Bid is the highest dollar amount you are willing to pay for an item. Here is an example of using the Maximum Bid feature. If you enter a Maximum Bid the system will automatically bid on your behalf up to your Maximum Bid amount. For example, let's assume that you enter a bid of \$2,000 on an item and Maximum Bid of \$4,000. If no other bids are placed on that item you will be the winner at your \$2,000 bid. If another bidder places a bid of \$2,100 on the item you will now be winning at \$2,100 plus 1 increment level, \$2,100 + \$100 = \$2,200. Your Maximum Bid is completely confidential and not revealed to the Public or viewed by any-one other than you when selecting this feature.

## What is a Bid Increment?

The Bid Increment is the minimum dollar amount that the bid must be raised. Bid Increments will typically be in \$5.00, \$10.00, \$25.00, \$50.00 or \$100.00 increments. You can bid higher than the minimum bid, or you may enter a Maximum Bid, but you may not bid in denominations less than the set Bid Increment.

#### What is Auto-extend time?

The auto-extend time feature will leave the bidding open for any item that has received a bid within the last 5 minutes, even if the original ending time has been reached.

#### How does the auction end?

Each auction will end at a specified time. However, we use an auto-extend feature. With this feature the bidding will remain open on any item that has received a bid within the last 5 minutes. Once 5 minutes has lapsed without any bidding activity the bidding on the item will be closed. If there is more than one item in an auction the auction will have staggered ending times. The first item will close at 8 PM. Each item will close one minute after the previous. For example: Lot 1 closes at 8 PM, Lot 2 closes at 8:01 PM, Lot 3 closes at 8:02 PM, etc, unless they go into extended bidding, while Lot 1 is still extended bidding. This scenario applies to all lots.

567-214-4081 Office 419-217-2828 Roger Hunker roger@breedersworld.com

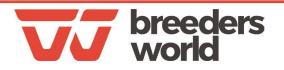

6014 State Route 113 Bellevue, Ohio 44811

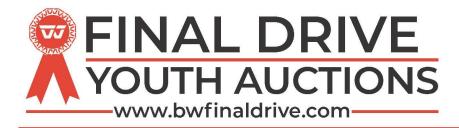

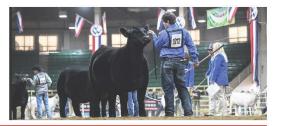

# Frequently Asked Questions cont'

## What is Racehorse Style Close?

Some auction will use a Racehorse style close. All lots will close together. Extended Bidding means that the auction is not declared closed until there have been five minutes of inactivity on this sale. If there is any bidding during the inactivity period, the auction is extended until there is no bidding for five minutes during the inactivity period. You can always check the time remaining information that appears under each lot! REMEMBER TO CLICK ON REFRESH FOR UP-TO-DATE TIME REMAINING! For this sale, the extended bidding period is 5 minutes.

## How do I know I won?

If you are the high bidder, the system will send you an email when the auction ends. This email will have complete instructions on payment. You also can log into your account to review Items I'm bidding on or you can also see your invoice in your account.

## If I win, how and when do I pay?

When you win an item you will receive an email that will give you complete details of your purchase. Double check details / Payment page of each sale. Some fairs have chosen to collect directly. The invoice will show payment instructions as to where to send payment.

If payment is to be sent to Breeders World see the following instructions. Payment in the form of on line secure credit card, check, money order, or cashier's check made payable to Breeders World INC is to be sent overnight via express mail to:

Breeders World INC 6014 St Rt 113 Bellevue, Ohio USA 44811

We will permanently ban you from all future auctions if your account remains unpaid for more than 10 business days. *Please do not send cash via US Mail!* 

#### How do I Pay with a credit card?

Log in to our account and view invoices. From any open invoice you can "Make a Payment". You can use current credit card on file or you can add an additional card.

#### How do I find out more about a posted item?

Each auction has a contact person for that particular Seller, found under the Location and Terms at the beginning of each auction. If you have any questions about an item, please contact the seller.

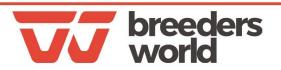

6014 State Route 113 Bellevue, Ohio 44811